## **Инструкция по добавлению второго ребёнка**

Если вы являетесь родителем двух и более детей, обучающихся в нашей школе, то вам не нужно регистрироваться два раза.

Необходимо зарегистрироваться один раз (по пригласительному коду родителя одного ребенка). После этого нажать на ваше ФИО в правом верхнем углу и перейти в пункт «Мои данные».

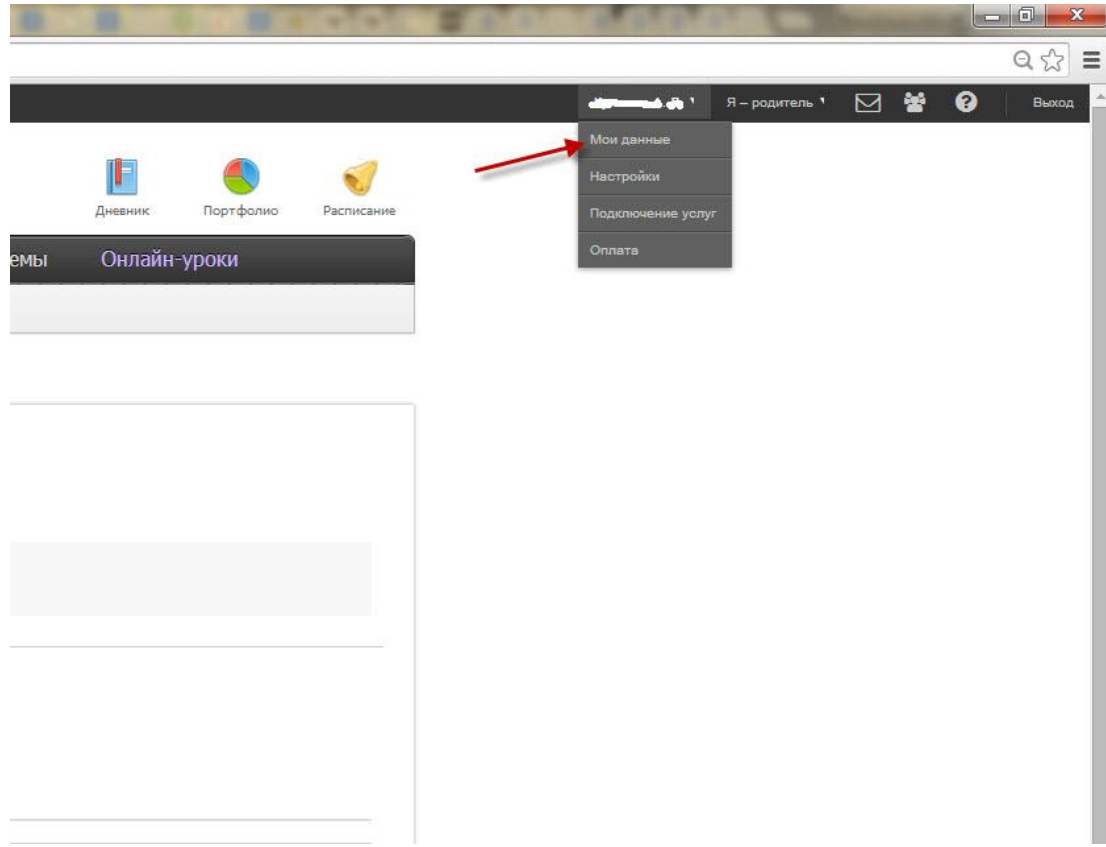

Затем нажать на кнопку «Добавить».

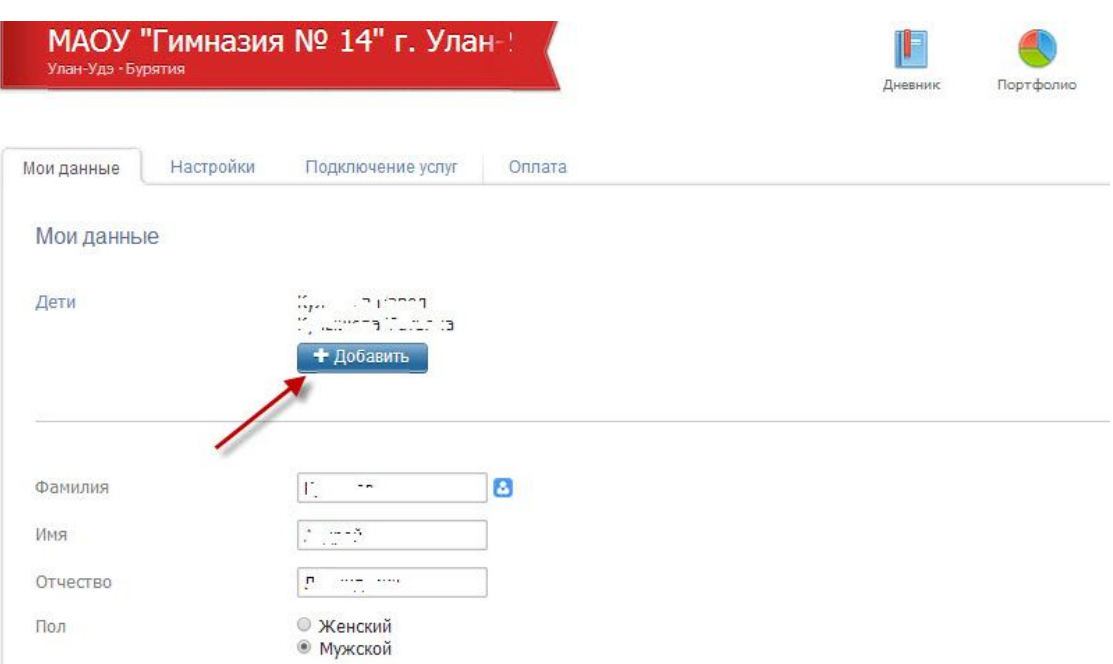

Ввести пригласительный код родителя, выданный Вам классным руководителем вашего второго ребёнка, и нажать кнопку «Сохранить».

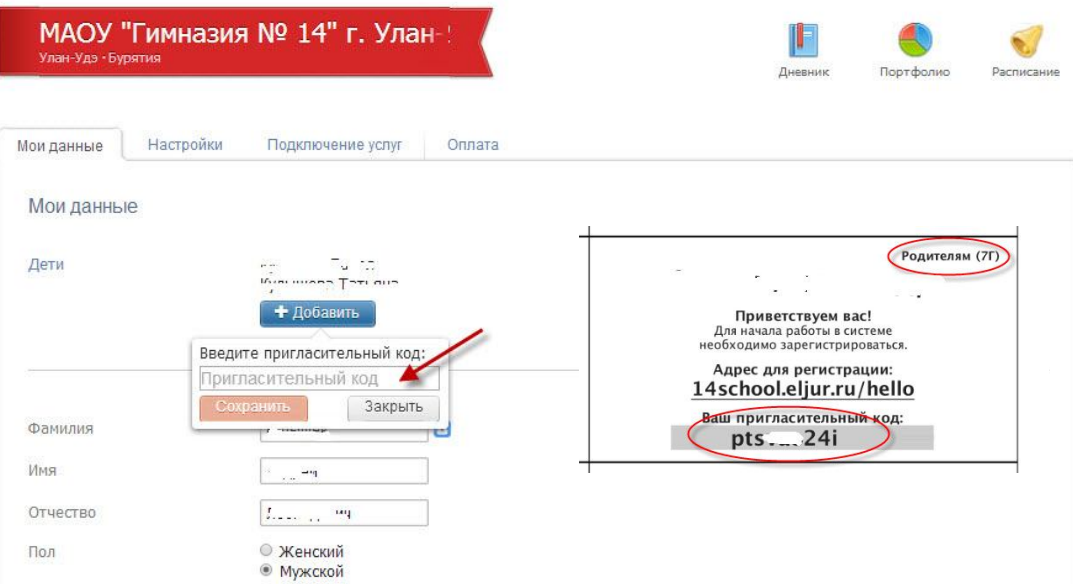

После этого вы получите возможность переключаться с ЭЖ одного ребенка на второго.

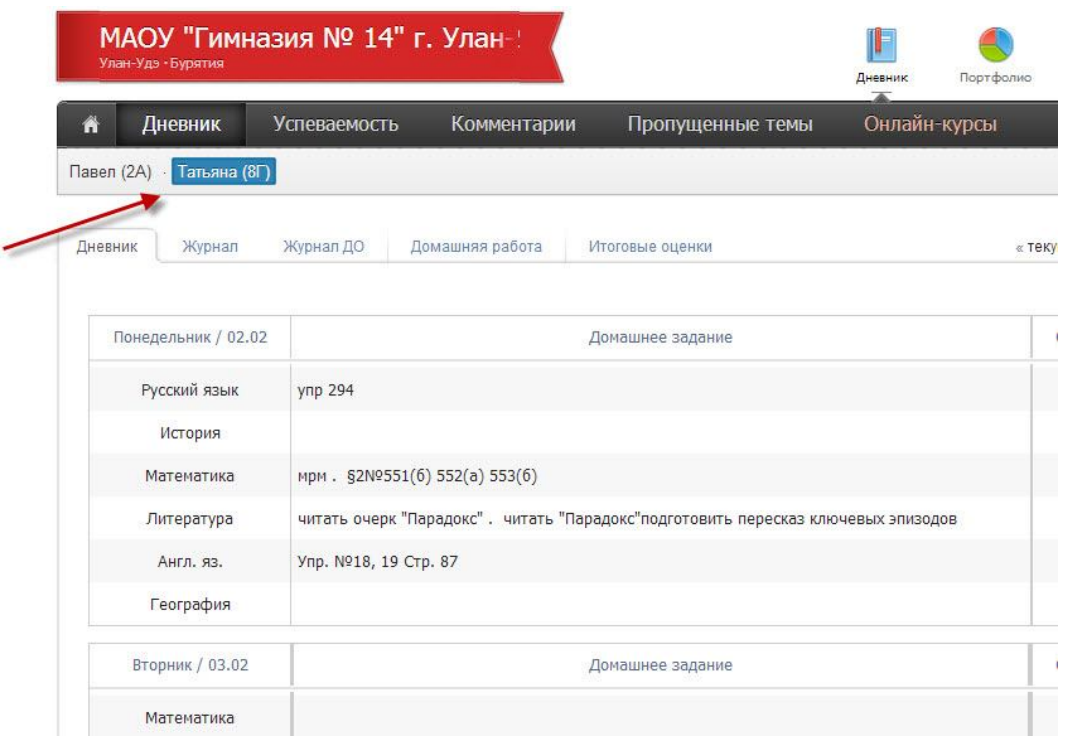